Nogle Windows 11 versioner er konfigureret til at starte almindelige Windows programmer som app!

Tryk Windows tast + i > Apps > Avancerede app-indstillinger > Vælg hvor apps skal hentes > Rettes til "Hvor som helst"

Se billeder hvordan det skulle kunne rettes.

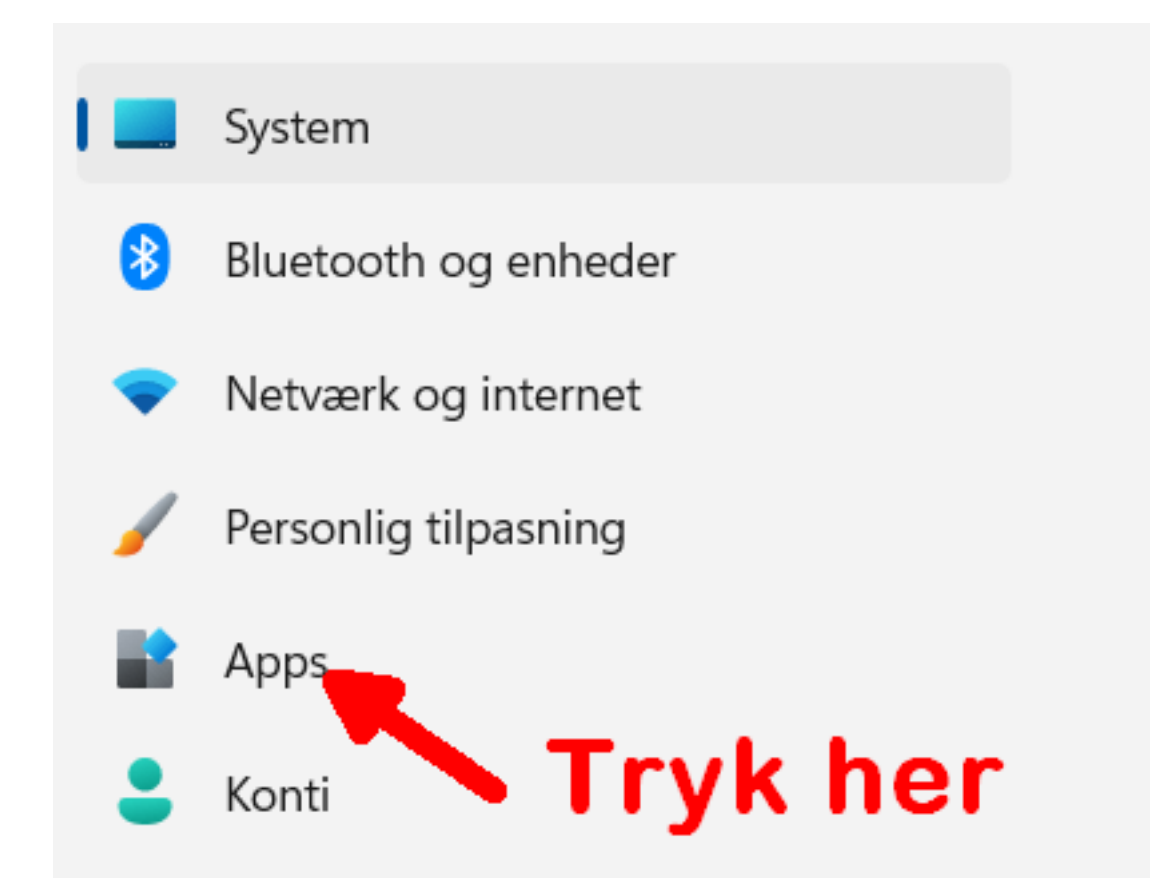

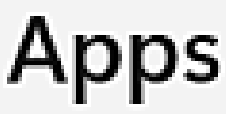

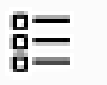

Installerede apps Fjern og administrer apps på din pc

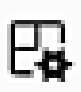

Avancerede app-indstillinger Vælg, hvor du vil hente apps, arkivere apps, fjerne opdateringer

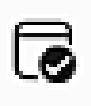

Standardapps Standarder for fil- og linktyper, andre standarder

## Apps > Avancerede app-indstillir

Vælg, hvor apps skal hentes

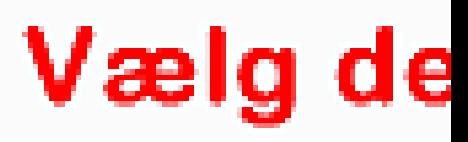

Del på flere enheder

Fortsæt appoplevelser på andre enheder, der er knyttet til din konto